# Moodle と Office 365 の連携における学習支援環境

## Learning Environment on Integration of Moodle and Office 365

#### 篭谷 隆弘 Takahiro KAGOYA 仁愛大学人間生活学部子ども教育学科 Faculty of Human Life, Department of Child Education, Jin-ai University Email: kagoya@jindai.ac.jp

あらまし:学習管理システムである Moodle では,ファイルリポジトリ機能として様々なコンテンツをロ ーカルディスクのみならずクラウドストレージ等からも読み込み利用できる. 本学では本年度の Office 365 の導入に併せ, OneDrive for Business 上のファイルを扱えるようにした. また、モバイル端末向けの Microsoft Office も併せて利用することで,授業での課題提出を効率よく行えるようになった.これらの事 例について報告する.

キーワード: Moodle, Office 365, 学習支援環境, クラウドストレージ

### 1. はじめに

<u>.</u>

近年,高等教育機関における ICT の利活用は必要 不可欠になっており、さらには e-Learning システム を用いた授業展開も一般的なものとなってきている. このような現在の学習支援環境におけるひとつの重 要なプラットフォームとして学習管理システムであ る Moodle(1)が利用されている.Moodle の利用により 授業およびその前後における資料の提示や課題の回 収が効率的に行え,また学習履歴の把握も行いやす くなっている.

一方,資料や課題としてのファイルは,従来から のローカルディスクのみならず,インターネット上 のクラウドストレージ上に置かれることが増えつつ ある.これにより,PC はもとよりモバイル端末を含 めたマルチデバイスで同一のファイルの閲覧が可能 となり,またモバイル端末においても容量による制 約をうけにくくなっている. このようなクラウドス トレージサービスとしては一般向けから企業向けの ものまで各種存在しているが,そのひとつとして Microsoft 社が Office 365<sup>(2)</sup>の一部として提供してい る OneDrive for Business(以下 OneDrive と表記※する 場合がある)は同社の文書作成ソフトウェアである Office との親和性も高く今後の普及も見込まれる. 本学では 2015 年度より学内ユーザの利用を開始し た.

この OneDrive 上のファイルを Moodle の資料とし て利用したり,学生が課題として提出できる環境を 構築し利用を開始した.本稿執筆時には十分な利用 実績はないが,その構築内容を報告する.

### 2. Moodle ファイルリポジトリ

Moodle はオープンソースで開発が進められてい る LMS (学習管理システム)のひとつで、現在国内 はもとより全世界において利用されている.その拡 張性の高さから様々な外部モジュールも利用でき, 多様な学習活動を実施できるツールとなっている.

Moodle では旧バージョンでは,各種ファイルは Moodle をインストールしたサーバと同一ディスク 上に直接置かれる形態であったが,現行のバージョ ン(Moodle2.0 以降)ではファイルリポジトリ機能 として様々な外部のシステムと連携が可能となって いる.外部のシステムの例としては,DropboxやBox, Google Drive, OneDrive などのクラウドストレージ, YouTube や Flickr, Wikimedia などのメディアサイト が挙げられる.これらのどのシステムと連携するか は Moodle サイトの管理者によって設定がなされ, 実際の利用においては個人毎の外部システム側での 認証が必要となる.

#### 3. OneDrive for Business

OneDrive for Business は Microsoft 社が企業等を対 象の中心として提供する統合クラウドサービス Office 365 のひとつとして,ファイルストレージを 提供するものである.また教育機関向けとしては Office 365 Education の名称にて同様のサービスを無 償(E1 プラン)にて利用できる.本学では 2015 年 度より全学生・全教職員での利用を開始した. 作成 したファイルを PC から Web や同期ツールにてクラ ウド上に転送出来るほか, Office (Word, Excel, PowerPoint 等)の保存先として直接 OneDrive を指定 することも可能となっている.また,スマートフォ ン用のアプリによってファイルの閲覧が可能なほか, モバイル版 Office によって編集が可能となっている.

<sup>※</sup> 本来 Office 365 で提供される OneDrive for Business と 一般向けの Microsoft サービスとして提供される OneDrive は異なるものであるが,本稿では OneDrive と表記する.

#### 4. OneDrive の Moodle リポジトリ登録

Moodle ではあらかじめ数種のリポジトリプラグ インが備わっており,OneDrive については,一般向 けの OneDrive 用プラグインのみが標準で提供され ている.それら以外の様々な非標準プラグインにつ いては,別途ダウンロード・インストールが必要に なる.Office 365 サービスの利用については, Microsoft Open Technologies, Inc.が提供するプラグイ ン(3)が必要となる.その設定に必要となる項目とし て,OpenID Connect における Secret キーや Endpoint 等がある.

さらに,Office 365 と Moodle のシングルサインオ ンを実現するため、Microsoft Azure 上に認証システ ム Active Directory を構築する.(なおこれまでも Moodle の認証として学内の Active Directory を利用 している.)ここでの AzureAD のテナントを Moodle 側のプラグインに設定することでサーバ間での統合 が行えることになる.

#### 5. ユーザの OneDrive 上のファイル利用

Moodle サーバ側において,リポジトリ等の設定が 行われると,各ユーザのプロファイル項目にて, Office 365 の接続管理を行うことができるようにな る.さらに,ファイル選択を行う場面(教師の場合, 提示する資料(リソース),学生の場合は提出する課 題ファイル等)において、ファイルピッカーが表示 され,OneDrive 上のファイル選択が可能となる.

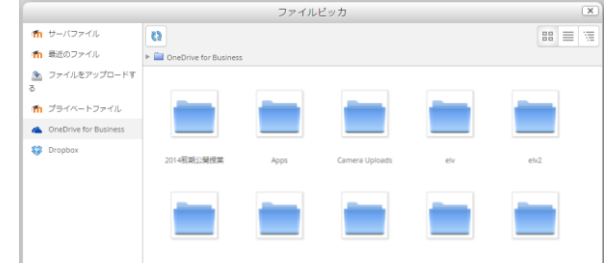

図 1 Moodle ファイルピッカーでのファイル選択

### 6. モバイル版 Office の利用

Microsoft 社は, 従来の PC 版の Office に加え 2013 年 3 月に Office 365 利用者向けに iPhone 版を公開し その後, iPad 版, Android 版, それらの無償版を提 供するに至っている.(ただし一部の機能は Office 365 プレミアム機能としてサブスクリプションが必 要)

本学では,Microsoft 社と包括契約プログラムを利 用することにより,学内ユーザが PC 版・モバイル 版の Office 利用が可能となっている.(Office ProPlus, Student Advantage)

### 7. まとめと今後の展開

学習管理システム Moodle とクラウドサービス Office 365 の連携およびモバイル端末の活用により, モバイル端末でのレポート作成から Moodle 上への 提出という形が実現でき学生の学習支援環境がより 効率的なものとなると思われる.すでにこれまでモ バイル端末での情報の閲覧はなされてきているが, 課題レポート等の作成にはどうしても PC が不可欠 であった.また,ファイルの Moodle へのモバイル 端末からのアップロードは Web ブラウザを介する 関係で,写真データ等(Moodle Mobile では音声も可 能)に限定されている.

現状での問題点として、モバイル端末利用時にフ ァイルピッカーでのファイル選択が UI の関係で煩 雑な点が挙げられる.

今後 Office 365 で提供される他のサービスも統合 を進める予定である.(本稿執筆時にはまだ利用して いない OneNote での課題共有, Outlook カレンダーと の同期等)また、学生のモバイル版 Office の利用お よびそのファイルの Moodle への提出について利用 状況を調査する予定である.

謝辞 本研究は,科研費(24501222)および平成 27 年度仁愛大学共同研究費の助成を受けており、関係 各位に感謝します.

#### 参考文献

- (1) Moodle, http://moodle.org
- (2) Microsoft Office 365,
- https://www.microsoft.com/ja-jp/office/365/
- (3) Office 365 plugins https://moodle.org/plugins/browse.php?list=set&id=72